# SENSEHATKIDS

Ideeën voor [Online Cursusmateriaal](https://www.appligate.nl/SENSEHATKIDS/stable/)

## Agenda

- Inleiding.
- Uitgangspunten.
- Demo Cursusmateriaal.
- Demo Node-RED.
- ChatGPT als assistent.
- Markdown syntax.
- GitHub Pages instellingen.
- Samenvatting.

## Inleiding

Rob Bontekoe.

Rob Bontekoe is een Nederlander die in de wereld van IT en software ontwikkeling actief is geweest. Hij heeft ervaring als computer software-instructeur, waarbij hij onder meer Lotus Notes & Domino en IBM Portal-software heeft onderwezen. Daarnaast heeft hij gewerkt als Java software engineer voor Rienks Arbodienst. In zijn vrije tijd heeft hij interesse in technologieën zoals Raspberry Pi en het bouwen van Node-RED applicaties in een Docker Swarm modus.

**PHILIPS** 

- Elektronicus.
- Philips Telecommunication Industry (PL1).
- Programmeur Julia / Julialang (documenter.jl).
- Tijdens corona de online cursus: [RASPIKIDS.](https://www.appligate.nl/RASPIKIDS/stable/)
- Vrijwilliger bij CoderDojo, georganiseerd door het TechLab van de wijkvereniging Leusden ZeT (Zuid en Tabaksteeg) in Leusden.

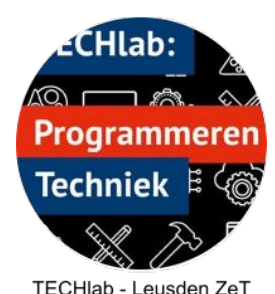

## CoderDojo

CoderDojo is een wereldwijde, door vrijwilligers geleide gemeenschap van **gratis programmeer workshops** voor jongeren. De beweging is een basisorganisatie waarbij clubs onafhankelijk optreden.

<https://en.wikipedia.org/wiki/CoderDojo>

Sessies in Leusden worden één keer per maand georganiseerd op een zaterdagmiddag en duren ongeveer 1,5 uur.

Deelnemers zijn kinderen in de leeftijd van 8 t/m 16 jaar.

## Uitgangspunten SENSEHATKIDS

● De online RASPIKIDS cursus is te uitgebreid om de aandacht van kinderen vast te houden.

Het zou beter zijn als een les zo is opgebouwd dat kinderen het **binnen 1,5 uur** kunnen voltooien.

Bovendien vinden kinderen het leuk om te laten zien wat ze hebben gemaakt, dus het eindresultaat moet er **visueel aantrekkelijk** uitzien.

● Er is wel een voorwaarde: een deel van de benodigde software moet al op de SD-kaartjes voor de Raspberry Pi zijn geïnstalleerd. Dit omvat het besturingssysteem, Node-RED (inclusief de benodigde bibliotheken voor de Sense-hat en het dashboard).

Op deze manier kunnen deelnemers de installatiefase overslaan en direct aan de opdrachten beginnen.

## Demo's

- Cursusmateriaal: [https://www.appligate.nl/SENSEHATKIDS/stable/,](https://www.appligate.nl/SENSEHATKIDS/stable/) de vier applicaties die de deelnemer momenteel kan maken:,
	- Je eerste applicatie: een website opzetten.
	- Je tweede applicatie: Plaatjes van honden tonen.
	- Je derde applicatie: Vuurpijl afschieten.
	- Een vuurpijl afschieten vanuit je smartphone.
	- De lessen kun je printen!
- Node-RED editor,
	- Via een browser.
	- Draait bovenop Node.js, runtime voor JavaScript.

### **[Ontwikkelomgeving](http://raspi-1:1880/#flow/d40902d203c799a0)**

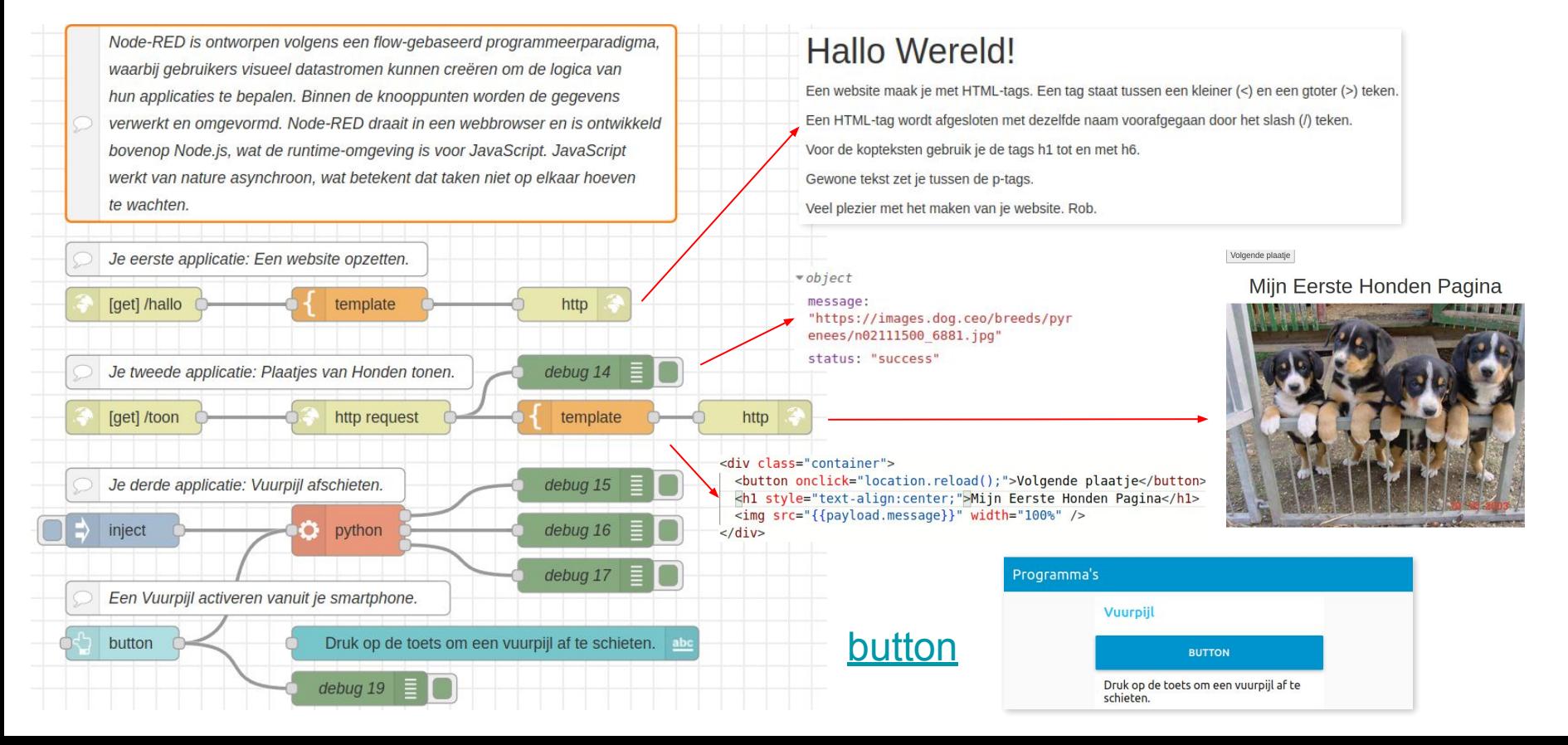

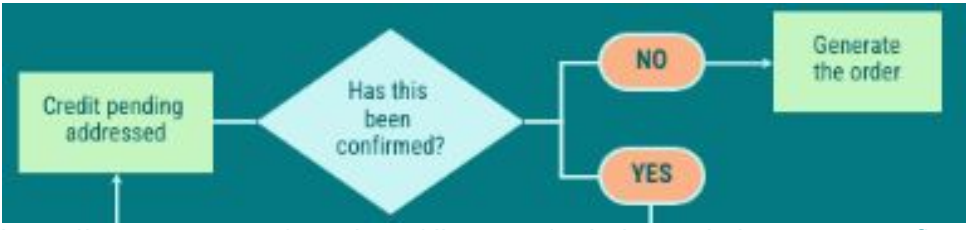

<https://venngage.com/templates/diagrams/ordering-swimlane-process-flow-diagram-50ee0b5e-be9a-49bb-b7df-95cbf6c79eac>

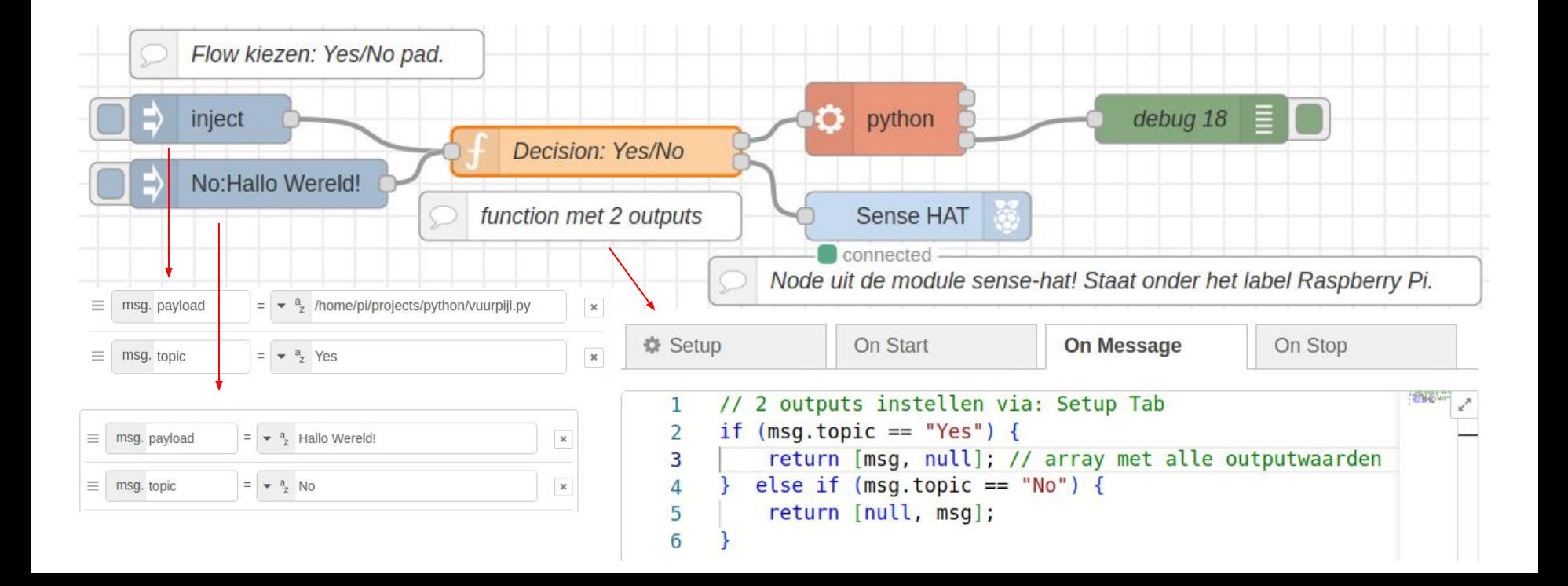

### ChatGPT als assistent

- N.a.v. Udemy gratis zelfstudie cursus: Make Teaching Easier with Artificial Intelligence (ChatGPT) door Anthony Bochrinis. <https://www.udemy.com/course/make-teaching-easier-with-artificial-intelligence-chat-gpt/>
- PDF met prompt-instructies (tekstopdrachten).

### **Ik gebruik het voornamelijk voor:**

- Mijn tekst omzetten zodat kinderen vanaf 10 jaar het begrijpen.
- Het maken van samenvattingen.

### **Soms voor:**

- Corrigeren van tekst op taal- en schrijffouten.
- Maken van extra opdrachten.

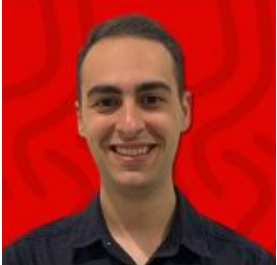

### Installatie

- 1. Installeer [Git.](https://www.appligate.nl/BAWJ/stable/appendix/#Install-Git)
- 2. Installeer [Julia.](https://www.appligate.nl/BAWJ/stable/appendix/#Install-Julia)
	- Typ in terminal: ssh pi@raspi-1. Open terminal sessie met Raspberry Pi.
	- Typ : julia. Julia wordt gestart.
	- Typ: using Pkg; Pkg("Documenter.jl"). Package Documenter.jl wordt geïnstalleerd.

- Tekst in Markdown (in **docs/src**), wordt vertaald naar HTML (in **docs/build**) met make.jl. Daarom kopieren we **docs/build** naar **docs/stable**.

- Pkg("LiveServer.jl"), niet persé noodzakelijk tenzij je het cursusmateriaal in je eigen netwerk wilt draaien.
- 3. Maak cursus folder aan.
	- git clone <https://github.com/rbontekoe/SENSEHATKIDS.git>.
	- Rename folder.
	- Wis: .git.
	- Pas aan: make.jl.
- 4. Installeer [VSCode](https://www.appligate.nl/BAWJ/stable/appendix/#Install-Julia-for-VSCode).
	- Activeer de Julia modules.

### Visual Studio Code

- 1. Ga naar specifieke cursusfolder.
- 2. Start VS, typ: code .
- 3. Zet make.jl op.
- 4. Zet het materiaal op met Markdown.
- 5. Ga in terminal naar: cd docs/stable.
- 6. Run make.jl.
- 7. Voer uit: cp -r ../build/\* .
- 8. Update project op GitHub.
- 9. Meer over Markdown.

### make.il using Documenter

```
makedocs(
sitename = "CHATGPTKIDS",
 format = Documenter .HTML();paes ="Inleiding." => "index.md",
    "Blog" \Rightarrow "blog.md",
     "Sectie 1 - Installatie instructies." => [
        "1 Micro SD-kaartje klaarmaken voor de Raspberry Pi 4B." => "chapter1.md",
        "2 Communiceren met de Raspberry Pi." => "chapter2.md",
        "3 Sense-HAT software installeren." => "chapter3.md",
        "4 Node-RED installeren." => "chapter4.md"
    "Sectie 2 - Ervaring opdoen met Node-RED" => [
         "5 Je eerste applicatie: een website opzetten." => "chapter5.md"
     "Sectie 3 - Werken met API's" => [
         "6 Je tweede applicatie: Plaatjes van Honden tonen." => "chapter6.md"
    "Sectie 4 - ChatGPT als code generator gebruiken" => \sqrt{ }"7 Je derde applicatie: Vuurpijl afschieten." => "chapter7.md"
    "Sectie 5 - Node-RED Dashboard programma maken" => [
         "8 Een Vuurpijl activeren vanuit je smartphone" => "chapter8.md"
    "Bijlage" => "appendix.md",
     "References" => "references.md"
```
### Markdown voor opmaak

- Headers h1 t/m h6: # t/m ######
- Tabel:

```
|Stap | Actie |
```
|:---------- | :---------- |

| 1 | Maak verbinding met je Raspberry Pi-computer door dit commando te typen: `ssh pi@IP\_adres\_Raspberry\_pi`. Je moet het internetadres van je Raspberry Pi weten, dus kijk in [stap 3 van het vorige hoofdstuk](../chapter1/index.html/index.html#Stap-3-Log-in-op-Raspberry-Pi) |

- Code tussen: ``` en ```, inclusief het Copy-icoon.
- Code in tekst tussen: `en `.
- Image by: Ifig 6 5 (assets/fig 6 5.png)
- Image in een tabel in dezelfde cel: ``\\``![fig\_6\_5](assets/fig\_6\_5.png)
- Vet: \*\***vet**\*\*.
- Cursief: \**italic*\*.

## Markdown vervolg

- Startpagina: index.md.
- Andere pagina's maken (onder docs/src), bijvoorbeeld: chapter1.md.
- info(blauw)/warning(rood)/tip(groen) boxen:

!!! info "Let op"

Kijk in de Blog voor de laatste opmerkingen!

### **O** Let op

Kijk in de Blog voor de laatste opmerkingen!

● Zie ook: Julia Markdown: [https://docs.julialang.org/en/v1/stdlib/Markdown/.](https://docs.julialang.org/en/v1/stdlib/Markdown/)

### Structuur cursus in VS Code [\(Link\)](https://github.com/rbontekoe/CHATGPTKIDS)

File Edit Selection View Go Run Terminal Help

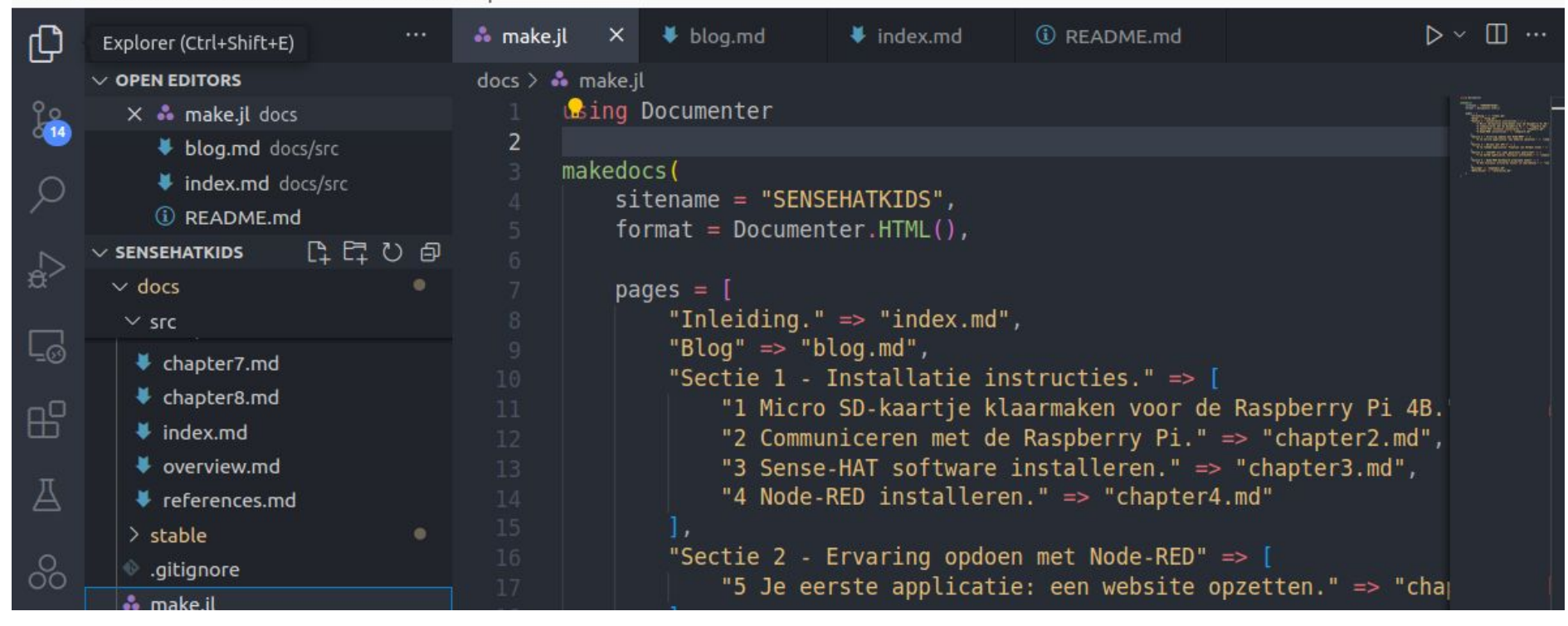

### Zie ook:<https://github.com/rbontekoe/SENSEHATKIDS/blob/main/docs/make.jl>

### [l](https://github.com/rbontekoe/SENSEHATKIDS/blob/main/docs/make.jl) images: docs/src/assets/logo.png

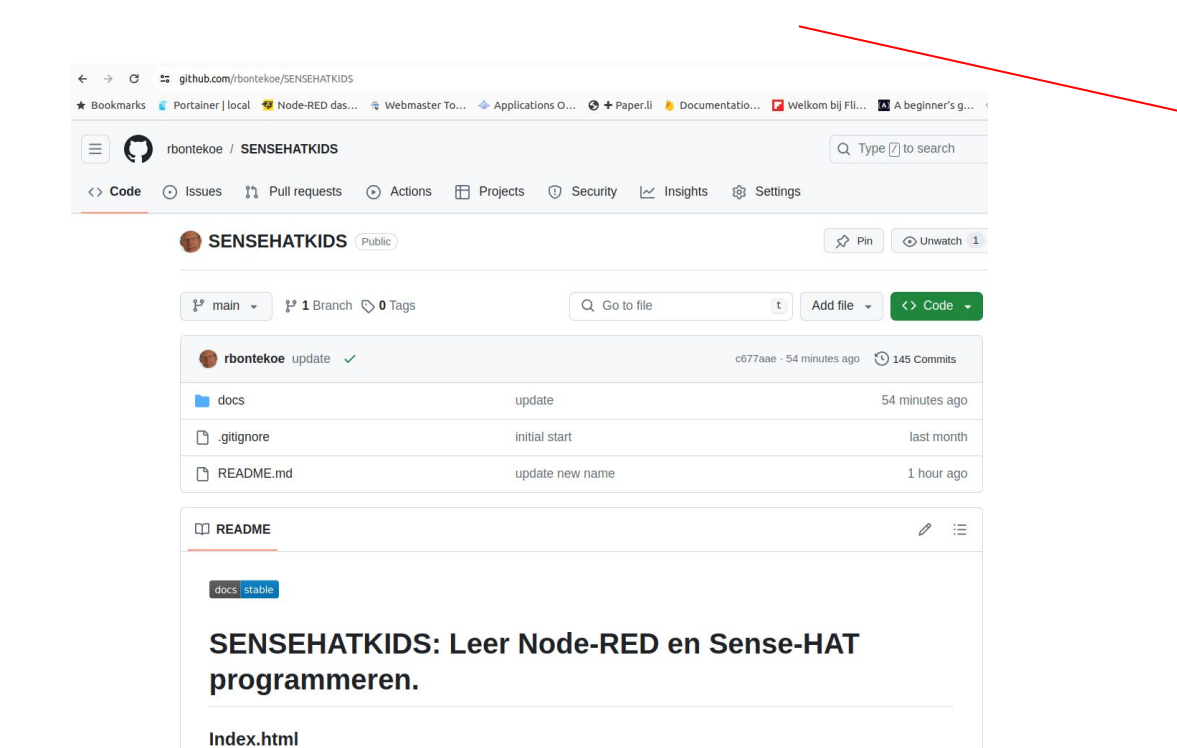

v MEWC f MT Home 89 CoderDojo △□ × 99  $\leftarrow$   $\rightarrow$  C  $\Rightarrow$  appligate.nl/SENSEHAT...  $\hat{\mathbf{x}}$  $\sqrt{2}$  $\Box$  $\cdot$ :  $\mathcal{R}$  $\downarrow$ \* Bookmarks \* Portainer I local \* Node-RED das...  $\omega$ All Bookmarks  $\circ \bullet \equiv$ le Raspberry Pi. **SENSEHATKIDS** berry Pi samen met de Sense-HAT uitbreiding. Inleiding. kingen! · Inleiding. · Voor wie is deze cursus bestemd? · Wat is een Raspberry Pi? ten voor kinderen bij het Technisch Lab van Wat is een Sense-HAT? cursusmateriaal. · Wat is Node-RED? · Wat is Python? RED programma's kunt maken die draaien op se-HAT · Wat is ChatGPT? complete Raspberry Pi 4B met de Sense-**Blog** je meteen kunt beginnen met een les. Voor Sectie 1 - Installatie instructies. hoe je het Raspberry Pi besturingssysteem cursus ook kunt volgen. 1 Micro SD-kaartje klaarmaken voor de Raspberry Pi 4B. -RED programmeer omgeving. Je eerste k je ook kennis met de Dashboard 2 Communiceren met de Raspberry wel nodes genoemd. Het voordeel van het Pi. het ook meteen zichtbaaar is op een 3 Sense-HAT software installeren. rtphone bekijkt. 4 Node-RED installeren. programma waarmee we grafisch onze vergelijkbaar met programma's voor de BBC Sectie 2 - Ervaring opdoen met Nodetructie-videos te vinden over Node-RED. **RED** ken. Python wordt standaard meegeleverd bij 5 Je eerste applicatie: een website t is een populaire programmeertaal waarmee

· Inleiding

## GitHub Pages

- Activeer GitHub **Pages** via [Settings van het project](https://github.com/rbontekoe/SENSEHATKIDS/settings/pages).
- Werkt alleen bij public geactiveerde projecten!

### **Branch**

Your GitHub Pages site is currently being built from the /docs folder in the main branch. Learn more about configuring the publishing source for your site.

 $\mathbb{P}^9$  main  $\star$  $I$ docs  $\blacktriangleright$ Save

Security

놈

Codespaces

**Pages** 

Code security and analysis  $\circ$ 

## **Samenvatting**

- Doelgroep Coderdojo deelnemer:
	- Moet in 1,5 uur een opdracht kunnen uitvoeren.
	- Opdracht moet visueel aantrekkelijk zijn.
- Cursusmateriaal wordt geschreven in Markdown syntax.
- ChatGPT als assistent:
	- Begrijpelijke tekst voor kids.
- Cursusmateriaal staat in docs/src:
	- Images in docs/src/assets.
	- Logo.png.
	- Wordt vertaald naar HTML in docs/build met make.jl uit Julia package documenter.jl.
- Met Node-RED kun je visueel programmeren door flows op te zetten.
- Node-RED draait bovenop Node.js. een runtime voor JavaScript.
	- JavaScript werkt asynchroon, dus taken hoeven niet op elkaar te wachten.
	- Flows werken gelijktijdig.
	- Node-RED code (o.a. functies) schrijf je in JavaScript.
- Cursusmateriaal op GitHub is algemeen toegankelijk.